# 수질관리 지원을 위한 GIS기반의 EFDC 모델 후처리 시스템 개발 연구

# **A Study on Development of a GIS based Post-processing System of the EFDC Model for Supporting Water Quality Management**

이건휘\*․ 김계현\*\*․ 박용길\*\*\*․ 이성주\*\*\*\*

Geon Hwi Lee ․ Kye Hyun Kim ․ Yong Gil Park ․ Sung Joo Lee

요 약 영산강 하구역은 하구둑에 의해 하천의 수체가 정체되어 수질문제가 심각한 지역이다. 이를 관리하기 위해 수 질변화의 예측은 필수적이며, 주로 EFDC(Environmental Fluid Dynamics Code) 모델이 활용된다. EFDC 모델의 모의 결과로는 Binary 형식의 대용량 결과파일이 생성되며, 모의 결과의 공간적인 분포를 확인하기 위해서는 이미지 형태로 변환하는 후처리과정이 필요하다. 이를 위한 대표적인 후처리기로는 EFDC\_Explorer가 있다. 그러나 EFDC\_Explorer 에서 제공되는 이미지 파일은 단순한 캡처 형식의 자료로 다른 주제도와의 중첩 기능이 지원되지 않는다. 이는 다양한 GIS자료와의 연계 분석이나 고차원적인 분석에서 제약이 될 수 있다. 따라서 본 연구에서는 GIS에서 활용을 고려한 EFDC 모델 모의결과 후처리 시스템을 개발하고자 하였다. 이를 위하여 주요 입력파일 수정 모듈과 Binary 형식의 결과 자료를 ASCII 형식으로 변환하는 모듈, GIS기반의 환경에서 활용이 가능한 레이어 형식으로 재구성하는 모듈을 개발 하였으며, 재구성된 모델결과를 효율적으로 가시화할 수 있는 모듈을 개발하였다. 개발된 시스템을 통해 생성되는 결과 레이어는 다양한 주제도간의 중첩 분석이나 다양한 GIS기반의 환경에서 연계분석이 가능하여, 최종적으로 수질관리 를 지원하는 자료로 활용될 수 있다.

키워드 : EFDC, 후처리 시스템, 모의결과, GIS, 가시화

Abstract The Yeongsan river estuary has a serious water quality problem due to the water stagnation and it is imperative to predict the changes of water quality for mitigating water pollution. EFDC(Environmental Fluid Dynamics Code) model was mainly utilized to predict the changes of water quality for the estuary. The EFDC modeling normally accompanies the large volume of modeling output. For checking the spatial distribution of the modeling results, post-processing for converting of the output is prerequisite and mainly post-processing program is EFDC\_Explorer. However, EFDC\_Explorer only shows the spatial distribution of the time series and this doesn't support overlay function with other thematic maps. This means the impossible to the connection analysis with a various GIS data and high dimensional analysis. Therefore, this study aims to develop a post-processing system of a EFDC output to use them as GIS layers. For achieving this purpose, a editing module for main input files, and a module for converting binary format into an ASCII format, and a module for converting it into a layer format to use in a GIS based environment, and a module for visualizing the reconfigured model result efficiently were developed. Using the developed system, result file is possible to automatically convert the GIS based layer and it is possible to utilize for water quality management.

Keywords : EFDC, Post-processing, Simulation Results, GIS, Visualization

# 1. 서 론

영산강은 조석의 차가 상당히 큰 지역으로 조석에 의한 하천의 범람이나 농토 침식 등의 피해가 잦은 지

역이다. 이러한 피해를 방지하기 위하여 영산강 하구 역에는 하구둑을 축조하여 하천으로 유입되는 해수를 막고자 하였다. 그러나 축조된 하구둑으로 하천이 바 다로 유출되지 못하고 정체되는 현상이 발생하였으

<sup>\*</sup> Geon Hwi Lee, Master's Student, Dept. of GeoInformatic Engineering, Inha University. oiuy@inha.edu

<sup>\*\*</sup> Kye Hyun Kim, Professor, Dept. of GeoInformatic Engineering, Inha University. Kyehyun@inha.ac.kr (Corresponding author)

<sup>\*\*\*</sup> Yong Gil Park, Ph.d Student. Dept. of GeoInformatic Engineering, Inha University. shakunetsu@inha.edu

<sup>\*\*\*\*</sup> Sung Joo Lee, Ph.d Student. Dept. of GeoInformatic Engineering, Inha University. leejoo6638@inhaian.net

This is an Open-Access article distributed under the terms of the Creative Commons Attribution Non-Commercial License (http://creativecommons.org/licenses/ by-nc/3.0) which permits unrestricted non-commercial use, distribution, and reproduction in any medium, provided the original work is properly cited.

며, 정체된 물은 수질오염과 녹조 등의 원인이 되어 영산강 하구 수질 환경의 심각한 오염을 초래하게 되 었다.

이러한 수질오염문제를 관리하기 위하여 정부 산하 연구기관에서는 다양한 수질모델을 활용하여 영산강 하구역의 수질변화예측 연구를 수행하고 있다. 특히 연안, 호수, 습지 등에서 연속적인 수체의 유동 및 물 질 수송을 3차원으로 모의가 가능한 EFDC 모델이 주 로 사용된다. EFDC 모델의 모의결과로는 해당지역의 격자망도 내에서 사용자가 설정한 모의기간 및 시간 간격으로 각각의 격자지점에 해당하는 모의 수치가 저장되어있는 대용량 Binary 파일이 생성된다. 파일의 크기는 모의기간이나 시간간격, 모의지점의 공간적 범위나 격자해상도 등에 따라 상당히 유동적이며 보 다 정밀한 분석을 위해서는 공간 및 시간 해상도를 높일 수밖에 없다. 그러나 정밀한 모의를 수행할수록 모델 실행에 소요되는 시간이나 결과자료의 용량은 크게 증가할 수밖에 없다. 아울러 결과자료는 특정시 간 및 공간적인 위치에 대한 모의항목이 수치로 저장 되어 있기 때문에 결과자료를 그대로 출력하는 것으 로는 모의항목의 공간적인 분포 상태나 패턴 등을 시 각적으로 확인할 수 없다. 이는 사용자로 하여금 즉각 적인 이해나 고차원적인 분석을 하는데 있어서 많은 제약이 있다. 따라서 수질관리 및 의사결정에 EFDC 모의결과를 효과적으로 활용하기 위해서는 레이어 형 식으로의 변환과 이를 가시화할 수 있는 시스템이 필 요하다. 최근에는 EFDC 결과자료의 후처리 및 가시 화를 지원하는 다양한 후처리 프로그램이 개발되어 활용되고 있으며, 대표적인 후처리 프로그램으로는 EFDC\_Explorer가 있다. EFDC\_Explorer는 Microsoft Windows에서 동작하는 EFDC 모델을 위한 전 ․ 후처 리 프로그램이다. EFDC\_Explorer를 통해 모의를 위 한 초기 및 경계조건 등의 설정이 가능하며, 모의결과 를 애니메이션으로 출력하거나 동영상 파일로 제작할 수 있다[6]. 그러나 EFDC\_Explorer에서 제공되는 결 과 이미지는 단순한 캡처 형식의 이미지로 투명도 설 정이나 좌표정의가 되어있지 않아 GIS기반의 공간자 료와 연계분석이 지원되지 않는다. 따라서 결과 이미 지를 GIS기반의 공간자료와 비교 ․ 분석하고자 하는 경우, 사용자가 직접 결과 이미지에 투명도를 설정하 는 작업과 좌표정의나 좌표변환 등의 작업을 별도로 수행해야 한다. 특히 기본적으로 수개월에서 일 년 이 상 기간을 모의하는 EFDC 모델에서 각각의 결과를 GIS자료로 변환하기 위해서는 엄청난 시간과 노력이 소요될 수밖에 없고, 이는 사용자가 EFDC 모의결과 를 다양하게 활용하는데 큰 제약이 된다.

이에 본 연구에서는 대용량 EFDC 모의결과자료를 GIS기반에서 활용할 수 있는 이미지 레이어로 신속하 게 변환하고 이를 효율적으로 가시화할 수 있는 후처 리 시스템을 개발하였다. 이를 위해 주요 EFDC 입력 파일을 수정하는 전처리 모듈과 Binary 형식의 결과파 일을 ASCII 형식으로 변환하는 모듈, ASCII 형식으로 변환된 결과파일을 이미지 레이어로 변환하는 모듈, 최종적으로 이미지 레이어를 GIS기반의 환경에서 가 시화할 수 있는 모듈을 설계 및 개발하였다.

연구에 앞서 수질모델을 활용한 선행연구를 조사하 여 수질모델의 모의결과자료 후처리방법과 GIS와 다 양한 수질모델간의 연계 방안에 대해 조사 및 고찰하 였다. Lee[7]는 HSPF(Hydrological Simulation Program-Fortran) 모델을 적용하여 GIS기반의 영산강 유역 수 질모의시스템 개발에 관한 연구를 하였다. 이 연구에 서는 유역 수질모의에 적합한 HSPF 모델을 영산강 유역의 수질환경 모의에 활용할 수 있도록 GIS와 수 질모델에 Loose coupling 연계방안을 적용하여 GIS기 반의 수질모의 시스템을 개발하였다. Kwon[5]은 EFDC 모델을 이용하여 3차원 수리-수온 모델링을 하였다. 이 논문에서는 금강 상류에 위치하고 있는 용담호를 대상으로 EFDC를 이용하여 2005년 1년간 수위 및 수 온성층현상을 예측하고 그 결과를 WASP에 연결되어 사용될 수 있도록 하였으며, 비교적 적은 숫자의 격자 로도 수위 및 수온의 모의가 가능하다는 것을 발견하 였다. Shin[11]은 모델의 격자 해상도에 따른 EFDC 모의결과를 비교하였다. 이 연구에서는 시나리오별로 격자해상도를 다르게 구성하고, 격자해상도를 제외한 모든 외부조건을 동일하게 설정하였다. 이를 반영하 여 EFDC 모델 모의를 수행하여, 격자해상도에 따른 불확실성을 분석하였다. 그 결과 격자해상도에 따라 더 높은 신뢰도를 보이는 시나리오가 있음을 확인하 였고, 적합한 격자 해상도 결정을 위해서는 모의항목, 모의 목적, 공간 및 시간 해상도에 따른 여러 인자들의 통계적 특성을 함께 고려할 필요가 있는 것으로 고찰 하였다. Ryu[10]는 EFDC 모델을 이용하여 낙동강 상 류의 수리 및 수질 특성을 모의하는 연구를 수행하였 다. 이 연구의 목적은 4대강 사업의 영향으로 인한 낙 동강의 수질변화에 대한 예측이며, 4개의 시나리오를 구성하여 각각의 시나리오에 대한 결과를 고찰하였 다. Peng[9]은 EFDC 모델과 GIS 플랫폼의 통합과 활 용에 관한 연구를 수행하였다. 이 연구에서는 Lower Charles River Basin을 연구지역으로 선정한 뒤, EFDC 모델과 GIS와의 통합을 통해 수질모델의 효과를 향상 시켰다. 이 연구를 통해 GIS를 연계한 시스템이 데이터 처리나 분석에서 효율적이며, 물 환경 관리 및 의사 결 정을 위한 도구로 활용되기 적합하다고 고찰하였다. 국내 ․ 외 수질예측에 관한 다양한 연구에서 EFDC 모델이 활용되고 있었으며, 대부분 모의결과 표출을 위하여 EFDC\_Explorer를 활용하고 있었다. 또한 GIS 와 수질모델의 연계에 대한 다양한 선행연구가 존재 하였으며 GIS를 연계 활용하였을 때, 보다 효율적으 로 데이터를 처리 및 관리할 수 있음[8]이 나타났다. 따라서 EFDC 결과의 효율적인 활용을 위해서는 모의 결과를 레이어 형식의 자료로 변환하여 다양한 외부 환경요인에 대한 정보를 포함하는 GIS자료와 연계 분 석할 필요가 있다고 판단되었다.

# 2. 연구방법

#### 2.1 연구대상지역

본 연구에서는 영산강 하구역(Figure 1)을 연구 대 상지역으로 선정하였다. 영산강 하구역은 염해 방지 를 위해 축조된 하구둑으로 해수와 담수간의 순환이 억제되어 자연정화가 이루어지지 않으며 지자체의 간 척 및 지역개발 사업 등으로 수질오염 문제가 심각한 지역이다. 이러한 문제를 관리 ․ 해결하기 위하여 영산 강 하구역에서는 수질예측과 관련한 다양한 연구를 수행하고 있다. 특히 모의과정에서는 홍수기시 영산 강 하구둑의 수동적인 하천 방류가 반드시 고려되어 야한다.

#### 2.2 EFDC 모델

EFDC 모델은 연안, 하구, 호수, 습지, 저수지 등의 유동 및 물질 수송, 냉․ 온수 배출해석을 모의하는 3차 원 수치모델시스템으로 미국 버지니아해양과학연구 소(Virginia Institute of Marine Science)에서 개발되었 다[2]. 또한 모델에 사용되는 격자체계는 수평적으로 직교(Cartesian) 또는 곡면(Curvilinear) 좌표계와 수직 적으로 σ좌표계1)가 있다[3]. 이미 영산강 하구역에서 는 EFDC 모델을 활용한 다양한 연구가 진행되고 있 다. 주요 연구 사례로 Choi[2]는 EFDC모델을 이용하 여 목포해역의 점착성 퇴적물 이동을 모의하였다. Kwon[5]은 영산강 하구둑 배수갑문 확장 후 시간 변

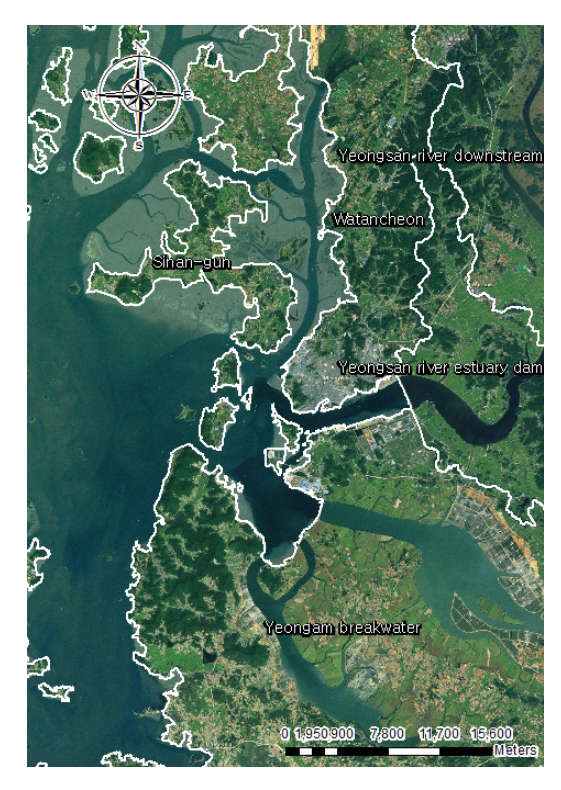

Figure 1. Study Area

화에 따른 저염수 거동을 예측하였다. 아울러 Bang[1] 은 EFDC 모델을 활용하여 영산강 하구의 2011년 하 계 홍수시의 퇴적물이동에 대한 수치모의 연구를 수 행하였다.

#### 2.3 시스템 설계

#### **2.3.1** 데이터 생성 및 변환

EFDC 모의결과로는 Binary 형식의 대용량 결과 파 일이 생성되며 파일 내에는 3차원 격자에서 모의항목 에 대한 시계열 결과수치가 저장된다. 본 연구에서는 영산강 하구역에서 초(Second)단위로 1년의 기간 동안 모의된 결과자료를 이용하였다. 모의결과는 수질항목 (클로로필-a, 용존산소, 총인, 총질소 등), 퇴적 항목(부 유퇴적물농도, 침식 ․ 퇴적률), 물리유동 항목(유향 ․ 유 속, 염분, 수온 등)의 결과수치를 저장하고 있다. 또한 ASCII 변환모듈에서 불러올 때 모의정보를 확인할 수 있도록 모의정보가 조합된 폴더이름으로 저장하였다. 모의결과자료를 이미지 레이어로 재구성하기 위해 포인트 레이어를 생성하였다. 이를 위해 ESRI사의 ArcGIS에서 'Add XY Data' 기능을 활용하였으며, 모 의격자망도의 중심점 X, Y좌표를 각각의 포인트 레이

<sup>1)</sup> 지형 변화가 급격한 곳에서의 과정 재현을 용이하게 하 기 위해 연직 방향으로 총 수심에 대한 각 층의 상대적 인 비로 층을 나누는 무차원 좌표계

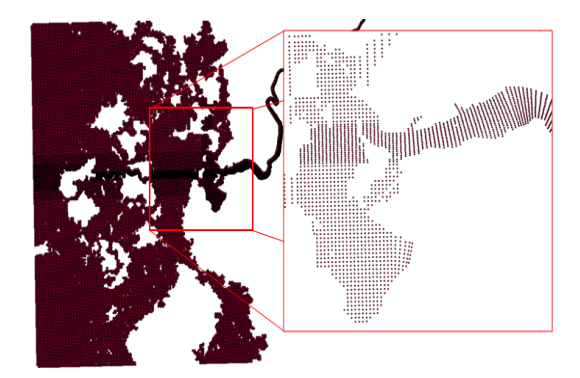

Figure 2. Point Layer Creation using Center Points of Raster by 'Add XY Data' in ArcGIS

| Map                  | Shape            | Format | Resource     |
|----------------------|------------------|--------|--------------|
| Political map        | Polygon          | Shape  | <b>MOLIT</b> |
| Basin map            | Polygon          | Shape  | <b>MOLIT</b> |
| River map            | Polygon          | Shape  | <b>MOLIT</b> |
| Land coverage<br>map | Polygon          | Raster | <b>ME</b>    |
| Digital map          | Line.<br>Polygon | Shape  | NGH          |
| <b>DEM</b>           | Polygon          | Raster | <b>ME</b>    |
| Satellite imagery    | Polygon          | Raster | <b>KARI</b>  |

Table 1. GIS Map of the Spatial DB

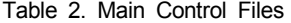

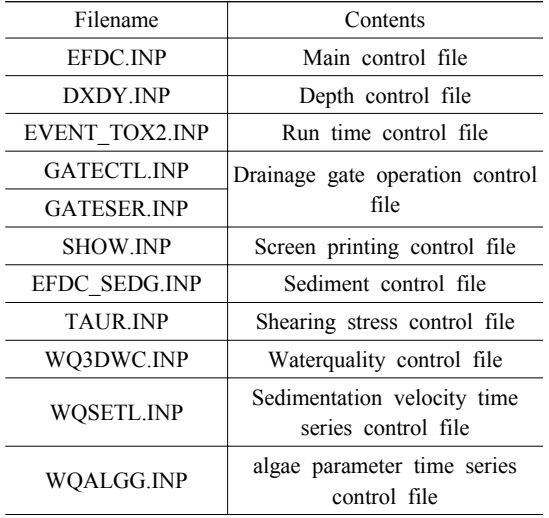

어의 좌표로 생성하였다. 포인트의 개수는 총 27,773 개로 모의 격자망도의 격자수와 동일하게 생성되었

다. 특히 격자망도는 영산강 하구둑 지역의 격자크기 를 다른 지역보다 세밀하게 구축하여, 하구지역에서 일어나는 변화를 보다 자세하게 나타낼 수 있다. 포인 트 레이어 역시 격자망도로 생성하였기 때문에 하구 둑 부근에서 포인트들이 세밀하게 구성되어있는 것을 확인할 수 있다(Figure 2).

또한 ASCII 파일 내의 격자 순서와 포인트 레이어 의 포인트 순서를 동일하게 생성하였다. 이는 ASCII 파일 내의 결과수치를 포인트 레이어에 입력할 때 검 색과정을 생략할 수 있어 이미지 생성 속도를 증가시 킬 수 있다.

추가적으로 본 시스템 내에서 GIS기반의 중첩 분석 을 지원할 수 있도록 행정구역도, 유역도, 수심도, 하 천도를 함께 제공하였다. 또한 추가적으로 활용할 수 있도록 수치지형도(1:25K, 1:250K), 수치표고자료, 인 공위성영상 등을 공간데이터베이스 내에 구축하였다. 중첩분석을 지원하기 위한 자료의 구성은 Table 1과 같다.

#### **2.3.2** 입력파일수정모듈 설계

EFDC모델은 모의 수행을 위해 전처리작업이 수반 되어야 하는데 본 연구에서는 사용자의 편의성을 고 려하기 위하여 입력파일수정모듈을 설계하였다. 이를 위해 실제로 EFDC를 활용하는 사용자들과의 자문을 진행하였다. EFDC 모의를 수행하기 전에 사용자들은 주요 컨트롤 파일들을 수정하여 초기조건을 설정하게 되는데 자문을 통해 확인한 결과 실무자들이 EFDC 모델 수행에서 주로 수정하는 컨트롤 파일은 Table 2와 같다.

각각의 파일들은 시스템 상에서 Microsoft 사의 Windows에서 기본적으로 제공하는 워드패드와 연계 하여 수정할 수 있으며, 실제 사용자들이 미리 저장해 놓은 파일에서 복사하여 사용할 수 있도록 설계하였 다. 입력파일을 수정하는 작업이 완료되면 EFDC 모 의를 수행하며, 모의 결과로 Binary 형식의 결과파일 이 생성된다.

#### **2.3.3 ASCII** 변환 모듈 설계

Binary 형식의 결과파일을 이미지 레이어로 생성하 기 위해서는 먼저 ASCII 형식으로 변환하는 과정을 거쳐야한다. 이 과정에서 사용자가 변환하고자 하는 기간과 시간간격, 지역, 수층, 세부 모의항목을 선택할 수 있도록 설계하였다. 예를 들어 모의기간이 1월부터 12월일 경우, 7월에서 8월 동안의 결과만을 이미지로 변환할 수 있으며, 1시간 간격의 단위로 모의된 경우, 3시간 혹은 6시간 간격으로 변환할 수 있다. 또한 전체 모의 지역 중 하구 지역의 이미지만 필요한 경우 하구 지역만 선택할 수 있으며, 수층도 특정 수층만 선택할 수 있도록 설계하였다. 마지막으로 세부 항목 또한 선 택하여 추출할 수 있는데 유동 ․ 퇴적 ․ 수질의 각각의 모의에 대한 세부 항목을 의미한다. 예를 들어 유동에 대한 EFDC 모의를 하면 수위나 염분, 유향·유속 등 의 다양한 항목들에 대한 결과 수치가 모두 저장되는 데 이 중, 원하는 항목만을 선택할 수 있다. 이는 이미 지 변환시간이나 저장 공간 및 메모리 부분에서 상당 한 효율을 가져올 수 있다. 최종적으로 모의 정보인 모의 시작 ․ 종료 날짜, 도출항목, 시간간격 등을 조합 하여 생성한 폴더 내에 각각의 ASCII 파일이 순차적 으로 저장된다. 생성된 ASCII 파일 내에는 사용자가 선택한 모의결과수치만 저장되며 이미지 생성과정에 서 활용된다.

#### **2.3.4 EFDC** 모의 결과 이미지 생성 모듈 설계

EFDC 모의결과를 GIS기반의 이미지로 생성하기 위하여 격자중심 포인트 레이어와 ASCII 형식으로 변 환된 EFDC 모의 결과자료를 활용하였다. 이미지 변 환에 앞서 사용자는 변환 항목을 선택하게 되는데, 도 출하고자 하는 항목은 스칼라인 경우와 벡터인 경우 로 구분된다. 스칼라의 경우, 모의결과수치의 고저를 색상으로 표현하였는데, 이는 사용자로 하여금 모의 항목의 수치차이를 직관적으로 판단할 수 있게 한다. 이를 위해 ASCII 파일 내에 저장되어있는 모의항목의 격자별 결과 수치를 해당 격자에 해당하는 격자중심 포인트 레이어에 값을 입력하였다. 이 때 ASCII 결과 의 격자 순서와 포인트 레이어의 포인트 순서가 동일 하기 때문에 ASCII 파일 내의 모의결과수치가 별도의 검색과정 없이 포인트 레이어의 속성에 입력된다. 격 자중심 포인트 레이에 모의결과수치 입력이 완료되 면, 포인트와 포인트 사이에 값이 저장되어있지 않은 공백 지역의 수치를 추정하기 위하여 공간 보간(Spatial Interpolation) 과정을 거치게 된다. 이는 ArcGIS 내의 공간 보간 기능인 'Create TIN'을 이용하였다. 이는 격자망도 내의 각각의 격자에 결과수치를 동일하게 입력하여 격자 내 모든 지점에서의 수치가 동일하도 록 설계한 일반적인 EFDC 후처리 프로그램들보다 현 실적인 수치를 반영할 수 있도록 한다. 만약 각 격자 내에서 모든 값이 동일하게 적용된다면 격자의 경계 지점에서는 급격하게 값이 변하는 이산형(Discrete) 자료의 형식으로 수치가 저장될 것이다. 그러나 현실 에서는 특정지점에서 수치가 급격하게 변화하는 경우

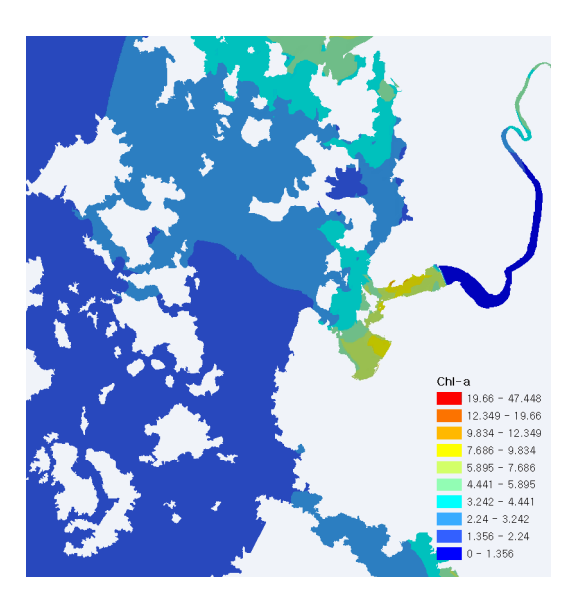

Figure 3. EFDC Simulation Output Image Generated through 'Create TIN'

는 거의 없으며 격자중심부터 점차적으로 값이 변화 하는 연속형(Continuous) 자료의 특성을 갖는다. 따라 서 공간 보간 기법을 수행하여 생성되는 이미지가 더 현실적인 결과를 반영할 수 있다[4]. 'Create TIN' 기 능을 통한 공간 보간 과정이 완료되면 Figure 3과 같이 모든 지점에서 값을 갖는 결과 이미지가 생성된다. 결 과 이미지의 색상은 해당 지점의 수치가 포함되는 범 위에 맞는 색상을 갖게 되는데 그림에서 수치별 색상 범위를 나타내는 범례가 연속적이지 않음을 볼 수 있 다. 이를 보다 부드러운 색상 변화를 나타낼 수 있도록 래스터 형식으로 리샘플링하는 과정을 추가하였다. 이 과정에서는 ArcGIS의 'TIN to Raster' 기능을 사용 하였다. 이를 통해 불연속적인 범례을 연속적 수치로 변환하여, 결과 이미지의 색상이 보다 부드럽게 표현 할 수 있게 된다. 생성된 래스터는 컬러램프를 조절하 여 도출항목간의 조화를 고려하고, 모의결과 수치의 고저차를 명확하게 하였다. 또한 이 과정에서 도출항목 별로 결과수치들이 가지는 범위나 소수점 단위가 모두 다른 점을 고려할 수 있도록 설계하였다. 예를 들어, 도출항목이 염분인 경우 결과수치는 최대 34psu, 최소 26psu의 범위를 갖지만 수질 항목 중 총 질소(T-P)는 0에서 1내외로 변한다. 이를 이미지로 나타내기 위해 각각의 도출 항목마다 컬러램프의 최소 ․ 최대값을 항 목에 맞게 정해주는 과정을 거치게 된다. Table 3은 본 연구에서 활용되는 도출항목들에 대한 평균 수치를 고려하여 설정한 수치이다.

| Output <i>items</i>                          | Min      | Max            | Unit             |
|----------------------------------------------|----------|----------------|------------------|
| Velocity & Direction                         | 0        | 1              | $cm/s$ , $\circ$ |
| Elevation                                    | $-4$     | 8              | m                |
| Salt                                         | 0        | 32             | psu              |
| Temperature                                  | $\theta$ | 28             | U                |
| Suspended Sediment<br>Concentration          | $\Omega$ | 100            | mg/L             |
| Sedimentation Height $\&$<br>Layer Thickness | $-0.1$   | 0.1            | m                |
| Chl-a                                        | $\theta$ | 150            | $\mu$ g/L        |
| DO                                           | 0        | 20             | mg/L             |
| T-N                                          | $\theta$ | 20             | mg/L             |
| T-P                                          | $\theta$ | $\overline{c}$ | mg/L             |
| TOC                                          | 0        | 150            | mg/L             |

Table 3. Min ․ Max Values of Output Items

컬러램프가 적용되면 수치가 저장되어있지 않은 육 지지역에 대해서 투명도 설정을 하여, 생성되는 결과 이미지가 GIS기반의 다양한 주제도와의 중첩 분석에 서 활용이 가능하도록 하였다. 마지막으로 ArcGIS의 'Export Map' 기능을 통해 이미지 레이어로 변환하여 시스템 내의 데이터베이스에 저장하는 과정을 거치게 된다. 저장되는 결과 이미지 레이어의 포맷은 이미지 파 일 투명기능을 제공하는 PNG(Portable Network Graphics) 로 선정하여 이미지 파일을 생성 및 저장하였다.

본 연구에서 개발한 후처리 시스템에서는 ASCII 변 환과정에서 생성한 모든 ASCII 파일에 대하여 이미지 를 반복적으로 생성하게 되며 전체적인 이미지 생성 을 위한 처리공정은 Figure 4와 같다.

앞선 일련의 과정을 반복적으로 수행함으로써 시계 열 변화 표출 기능에서 활용이 가능한 형태의 이미지 레이어 파일들을 순차적으로 공간데이터베이스 내에 저장하도록 하였다. 도출항목이 유향 ․ 유속과 같은 벡 터인 경우, 방향을 표현할 수 있도록 격자중심 포인트 레이어의 심볼을 화살표 모양으로 변경한 후에, 스칼 라 자료와 마찬가지로 ASCII 파일의 I J 값과 관계형 결합을 하였다. 그 다음 속성값으로 입력된 방향에 관 한 각도 수치를 읽어, 각각의 심볼을 'Rotate' 기능을 이용하여 회전시켜 방향을 표출 시켜 벡터 레이어를 생성하였으며, 이를 다시 스칼라 레이어와 중첩하여 벡터와 스칼라 정보 모두 제공하도록 하였다. 생성되 는 이미지 레이어로는 시계열 변화 표출을 위한 저해 상도 레이어와 중첩 분석을 위한 고해상도 레이어로 나누어 저장되도록 설계하였다. 저해상도 레이어는

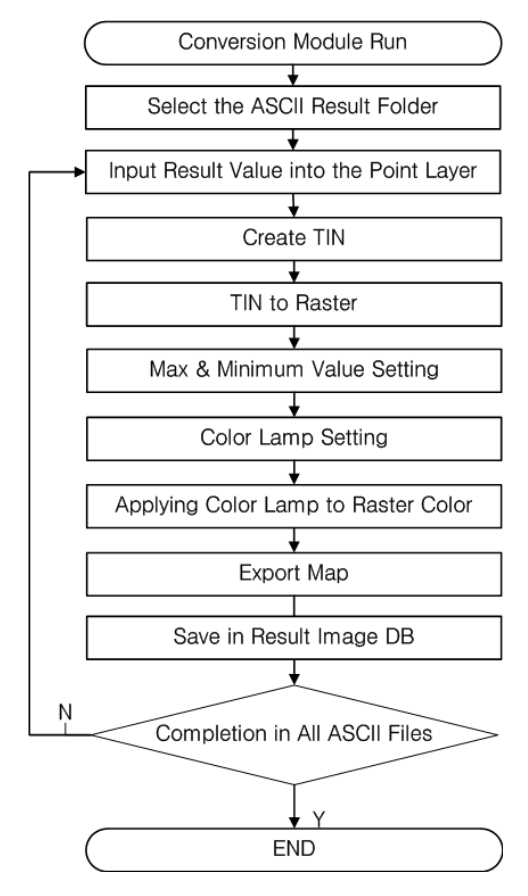

Figure 4. Flow of Output Image Generation

시 ․ 공간에 따라 수치가 변화하는 모습을 동영상 형태 로 제공해주기 위한 시계열 변화 표출에서 자료를 보 다 빠르게 가시화하기 위해 활용되며, 고해상도 레이 어는 세밀한 지점에서의 중첩 분석에서 활용하기 위 함이다.

#### **2.3.5** 이미지 가시화 모듈 설계

EFDC 모델 결과를 시 ․ 공간적 혹은 다양한 외부 환 경요인과 비교 분석하기 위해서는 시계열 변화 조회 기능 및 중첩분석기능은 필수적이다. 이를 위해 공간 데이터베이스 내에 저장된 저해상도 이미지 레이어를 동영상 형식으로 재생하기 위한 인터페이스와 고해상 도 레이어를 다른 주제도와의 중첩 분석에 활용할 수 있는 GIS기반의 인터페이스를 설계하였다. 공간데이 터베이스 내에는 ASCII 파일에서 변환된 이미지 레이 어가 모의 항목별로 구분되어 순차적으로 저장된다. 시계열 변화 표출 인터페이스에서는 공간데이터베이 스 내에 저장되어있는 저해상도 이미지 레이어를 순

차적으로 불러오는 방식으로 시계열 동영상 재생 효 과를 나타낼 수 있게 된다. 특히, 추가적으로 조위 및 방류량에 자료를 활용하여 해당 시각에서의 조위 및 방류량자료가 제공된다면 함께 확인할 수 있도록 설 계하였다. 또한 동시에 두 개의 레이어를 비교 ․ 분석 할 수 있도록, 가시화창을 추가할 수 있도록 설계하였 다. 또한 중첩 분석을 위해서는 사용자가 원하는 시점 에서 고해상도 레이어를 시스템 메인화면에 불러온 뒤에 구축한 다양한 GIS기반의 레이어와 중첩이 가능 하도록 하였으며, 본 연구에서는 수치지도, 위성영상, 지형도, 수심도 등을 구축하여 함께 중첩하여 분석할 수 있도록 설계하였다.

#### 2.4 시스템 개발

#### **2.4.1** 시스템 개발환경 정의

시스템 개발을 위하여 개발언어는 Microsoft사의 VisualBasic.NET 2010를 사용하였으며, ESRI 사에서 제공하는 ArcObjects 10을 컴포넌트로 활용하였다. 특 히, ArcObjects 10은 VisualBasic .NET 환경에서 ArcGIS 에서 제공하는 기능 및 컨트롤을 활용할 수 있게 된다. 본 연구에서는 이미지 생성과정에서 사용되는 공간보 간, 래스터 변환, 이미지 파일 저장 등의 도구와 가시 화 기능에서의 레이어 표출 지도 및 지도조작 툴을 사용하기 위하여 활용되었다.

#### **2.4.2** 시스템 구성

본 연구에서 개발된 시스템의 구성은 Figure 5와 같 다. 기능적인 부분과 속성 및 도형 DB부분으로 구분

할 수 있으며, 시스템 기능을 구현하는 과정에서 속성 및 도형 DB에 저장되어있는 자료가 활용된다. 또한 시스템 기능은 설계과정에서 정의한 입력파일 수정 모듈, ASCII 변환 모듈, 이미지 생성 모듈, 이미지 가 시화 모듈로 구성되어있다. 도형 및 속성 DB 중 도형 DB에서는 EFDC 결과를 레이어로 생성하는데 필요한 격자 중심 포인트 레이어와 생성된 레이어 그리고 중 첩에 활용되는 GIS기반의 레이어들이 저장되어있으 며, 속성 DB에는 가장 먼저 Binary 형식의 EFDC 결과 자료들이 저장되어 있으며, 이를 ASCII 형식으로 변 환한 자료가 저장되어 있다. 또한 이미지 레이어로 생 성되는데 설정된 기간이나 시간간격, 도출항목 등에 대한 정보들과 GIS 레이어의 메타정보 등이 저장되어 있다.

### 3. 시스템 구축 결과

#### 3.1 이미지 생성 과정

본 연구에서 개발된 시스템에서 EFDC 모의 결과 이미지를 생성하는 과정은 Figure 6과 같다.

먼저 EFDC 모의를 수행하기 위한 전처리작업인 입 력파일수정작업이 완료된 후에 모의를 수행하게 된 다. EFDC 모의가 완료되면 Binary 형식의 대용량 결 과파일이 생성된다. ASCII 변환과정에서는 모의가 완 료된 Binary 결과파일을 불러온 뒤, 이미지로 변환하 고자 하는 기간, 시간간격, 지역, 세부항목을 선택하고 ASCII 변환을 수행하게 된다. ASCII 변환이 완료되면 특정 폴더 내에 저장이 되며, 이미지 생성 과정에서

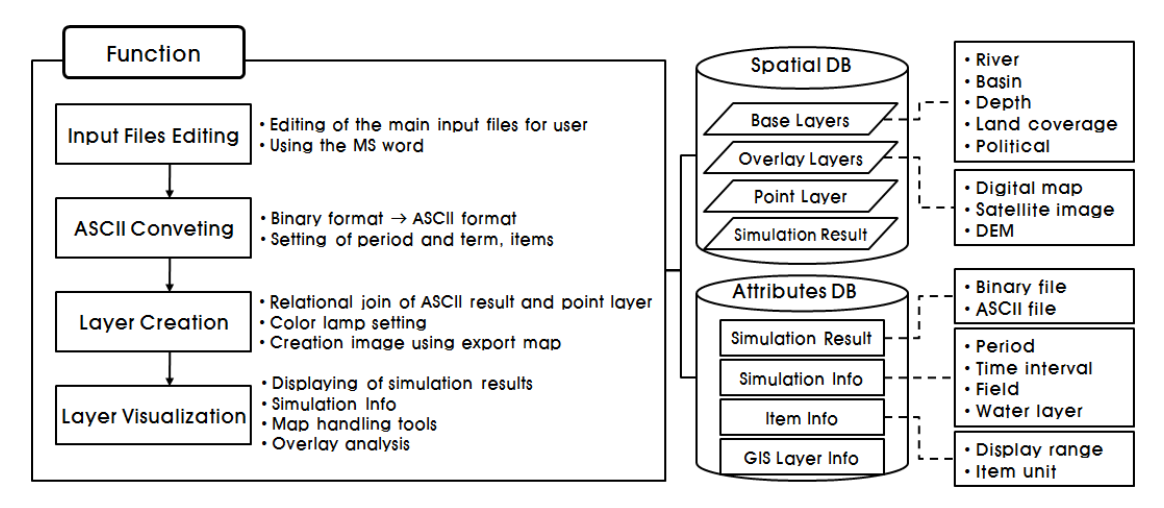

Figure 5. Composition of a Post-processing System

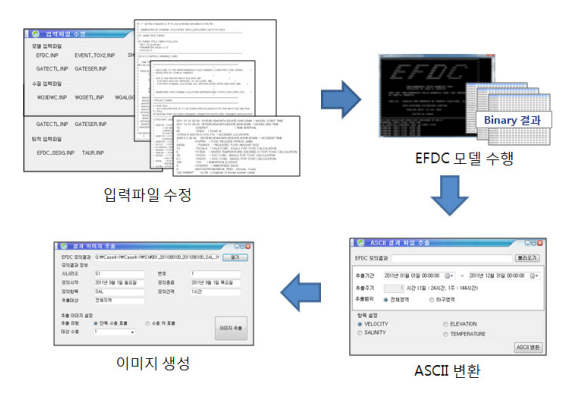

Figure 6. Image Creation Processing

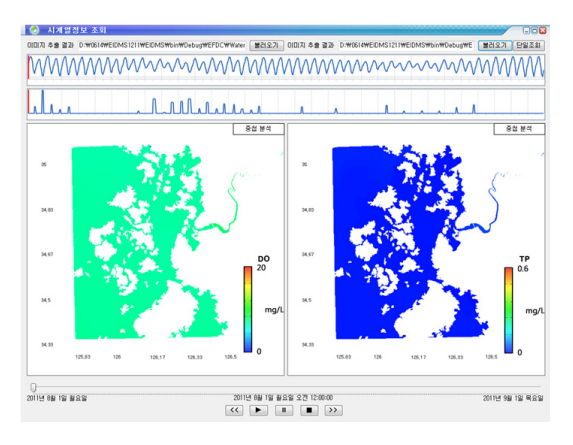

Figure 7. Time Series Visualization

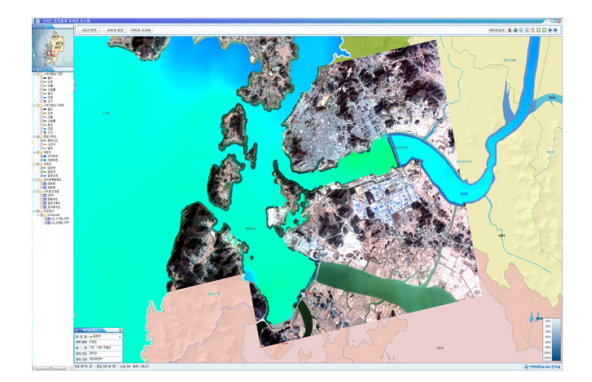

Figure 8. Layer Overlay

불러오게 된다. 이미지 생성 모듈에서 열기 버튼을 통 해 사용자가 추출한 ASCII 폴더들을 불러올 수 있으 며 이를 이미지로 생성하게 된다.

#### 3.2 결과 이미지 가시화

이미지 생성과정에서 사용자가 생성한 결과 이미지

는 시계열 변화 조회 창(Figure 7)을 통해 가시화할 수 있다.

시계열 변화 조회 창에서는 생성된 결과 이미지를 모의시간에 따라 애니메이션으로 조회할 수 있으며 다른 모의결과와 비교 ․ 분석이 필요한 경우를 고려하 여 추가로 조회할 수 있도록 하였다. 조회 창의 상단에 는 조위에 대한 정보와 영산강 하구둑 개방에 따른 방류량 정보를 표출함으로써 해당 시간대의 조위나 방류량을 알 수 있도록 하였다. 또한 해당 이미지의 레전드를 이미지 우측 하단에서 확인할 수 있으며, 재 생, 정지 등의 버튼을 하단에 배치하여 애니메이션에 대한 조작을 가능하도록 하였다. 또한 결과 이미지의 우측, 상단의 중첩 분석 버튼을 통해 고해상도 이미지 가 다양한 GIS 레이어와 중첩 분석이 가능한 화면에 서 표출된다.

Figure 8는 EFDC 결과 이미지와 유역도, 하천도, 항공사진과 중첩한 결과이다. 추가적으로 다른 레이 어와 중첩하고자 하는 경우 좌측의 레이어 목록에서 중첩을 원하는 레이어를 선택하여 중첩기능을 수행할 수 있다. 아울러 우측, 상단의 다양한 지도조작 도구를 통해 확대, 축소, 이동, 선택 등의 조작이 가능하며, 좌측 하단의 메타정보 창에서 선택한 레이어에 관한 메타 정보를 확인할 수 있다.

## 4. 고찰 및 결론

EFDC 모델의 모의결과로 생성되는 대용량 Binary 파일은 일반 사용자가 이해하기에는 제한이 많아 대 부분 후처리 프로그램을 통해 이미지 형식으로 변환 하여 활용하게 된다. 그러나 기존에 개발된 여러 후처 리프로그램에서는 결과 이미지를 단순히 캡처 형식으 로 제공하기 때문에 GIS자료와 연계 ․ 분석이 불가능 하다. 따라서 이를 GIS기반의 자료로 변환하는 과정이 필요한데 이러한 과정은 상당히 번거롭기 때문에 사 용자로 하여금 큰 불편함을 느끼게 한다. 본 연구에서는 이러한 문제를 해결하기 위하여 Binary 형식의 EFDC 모의결과자료를 GIS기반의 이미지 레이어로 자동 변 환 및 가시화할 수 있는 후처리 시스템을 설계 ․ 개발 하였다. 본 연구에서 개발된 후처리 시스템을 통해 별 도의 변환작업 없이 EFDC 모의결과자료를 GIS기반 의 이미지로 생성할 수 있게 되었다. 이는 연구대상지 역에서 보다 신속하게 시계열 변화 분석은 물론 다양 한 GIS자료와 중첩 분석이 가능하다는 점에 의미가 크다. 이를 통해 모의대상 수체와 다양한 외부환경요 인과의 시공간적 상관관계를 분석하는데 용이하게 활 용될 수 있을 것이며, 나아가 하구역 수질관리를 위한 의사결정에 소요되는 시간을 단축시킬 수 있을 것으 로 기대된다.

향후에는 사용자들이 다양한 상관성 분석을 수행하 는데 어려움이 없도록 영산강 하구수질과 관련된 다 양한 외부환경요인자료와 고차원적인 GIS분석 기능 을 추가로 구축하여야 할 것이다. 또한 본 연구에서 구축한 전처리기능보다 고차원적인 전처리기능을 구 축하여 사용자가 다양한 모의환경에서 EFDC 모의를 수행할 수 있도록 보완하여야 할 것이다. 최종적으로 는 이미지 생성을 위한 시간을 단축할 수 있도록 알고 리즘 개선과 사용자 편의성을 고려한 기능을 추가하 는 등의 시스템의 보완도 지속적으로 이루어져야 할 것으로 사료된다.

#### References

- [1] Bang, K. Y; Kim, T. I: Song, Y. S; Lee, J. H; Kim, S. W; Cho, J. G; Kim, J. W. Woo, S. B. Oh, J. K. 2013, Numerical Modeling of Sediment Transport during the 2011 Summer Flood in the Youngsan River Estuary, Journal of Korean Society of Coastal and Ocean Engineers, 25(2): 76-93.
- [2] Choi, J. H; Jung, T. S. 2011, Application of EFDC Model to Cohesive Sediment Transport in the Mokpo Coastal Zone, Paper presented at the annual fall conference for the Korean Society for Marine Environment, Pusan. November 142-147.
- [3] Hur, Y. T; Park, J. H. 2009, Assessment of EFDC Model for Hydrodynamic Analysis in the Nakdong River, Journal of Korea Water Resources Association, 42(4): 309-317.
- [4] Kim, K. H. 2010, Spatial Analysis, 2nd Ed., p. 206, Seoul, Munundang.
- [5] Kwon, C. H; Kwon, M. S; Kang, H; Jang, G. S. Seo, J. B. Cho, K. W. Maeng, J. H, 2012, The Prediction Of Low Salinity Water Behavior Caused By Tidal Gate Extension In Yeongsan-River Estuary, Journal of Environmental Impact Assesment, 21(4):553-565.
- [6] Lee, D. J. 2011, EFDC Application Guide, 2nd Ed., p. 173-180, Seoul, Goomibook.
- [7] Lee, S. J; Kim, K. H. Lee, C. Y. Lee, G. H. 2012, A Study on the Development of GIS Based Water Quality Simulation System using HSPF in Basin

of Yeong-san River, Journal of Korean Wetlands Society, 14(4): 645-656.

- [8] Lee, C. Y; Kim, K. H. 2008, Development of GIS based Water Quality Simulation System for Han River and Kyeonggi Bay Area, Journal of Korea Spatial Information Society, 10(4):77-88.
- [9] Peng, S; Fu, G. Y. Z. Zhao, X. H. Moore, B. C. 2011, Integration of Environmental Fluid Dynamics Code (EFDC) Model with Geographical Information System (GIS) Platform and Its Applications, Journal of Environmental Informatics, 17(2):75-82.
- [10] Ryu, J, S; 2013, Modeling of Hydraulic and Water Quality Characteristics in the Upstream of Nakdong River Using EFDC, M. S. Dissertation, Pukyong National University, Pusan 58-77.
- [11] Shin, Y, R; Jung, J, Y; Choi, J, H; Cho, Y, K. 2012, The Comparison of Simulation Results using EFDC by the Grid Scales, Paper presented at the conference for the Korean society on water environment and Korean society of water and wastewater, Ilsan, March 48-49.

논문접수:2014.4.11

수 정 일:2014.8.19

심사완료:2014.8.20